### **HOW TO REGISTER AS A NEW USER AND RECEIVE YOUR PERSONAL IDEN-TIFICATION NUMBER** *(PIN)*

- 1. **PRESS** the **STAR KEY** when the system asks for your PIN.
- 2. **PRESS 1** when System says, "Press 1 if you're calling as a Substitute..."
- 3. Enter your **SSN** by pressing the telephone keys.
- 4. Record your name. After the tone, You have five seconds.

**PRESS 1** If you like the recording.

**PRESS 9** If you want to re-record your name.

- 5. Write down your PIN. **PRESS 9** To review your PIN. **PRESS 1** Once you have written it down.
- 6. The System says the phone number it will call to contact you.  **PRESS 1** If CORRECT.  **PRESS 9** If NOT CORRECT or is MISSING.

# **AFTER REGISTERING, YOU MAY REVIEW** *PIN* **OR RE-RECORD NAME**

- 1. Follow steps 1 through 3 in the previous instructions as if you were registering.
- 2. **PRESS 1** To *HEAR YOUR PIN*, OR **PRESS 3** To *CHANGE THE RECORDING OF NAME*.

If you select *CHANGE RECORDING OF NAME*, **PRESS 1** if you like the recording, OR **PRESS 9** to re-record name.

# **BAKERSFIELD CITY SCHOOL DISTRICT SUBSTITUTE'S QUICK REFERENCE**

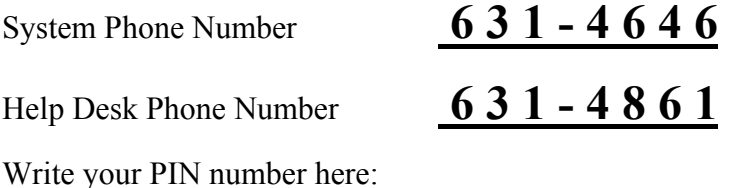

#### **THE SYSTEM CALLS SUBSTITUTES DURING THESE TIMES:**

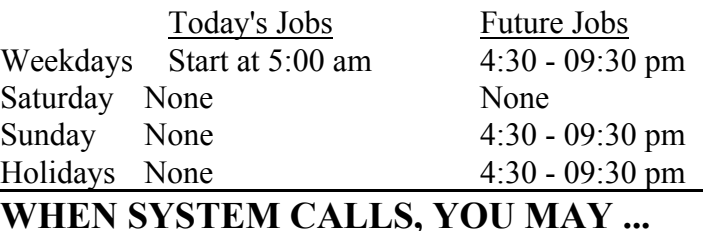

**Enter your PIN OR PRESS \* KEY for other options - - Make System Wait OR "Do Not Disturb"** 

### **. . . LISTEN TO THE JOB OFFER**

- 1. Enter your **PIN**, then **PRESS 1** to *HEAR THE UNASSIGNED ABSENCE INFORMATION*.
- 2. **PRESS 1** To *ACCEPT THE JOB*, OR **PRESS 5** To *HEAR THE JOB AGAIN*, OR **PRESS 9** To *DECLINE THE JOB*.

### **. . . LISTEN TO THE CANCELLATION**

- 1. Enter your **PIN**. The System says "The assignment has been canceled"
- 2. **PRESS 1** To *HEAR THE CANCELLATION AGAIN,* OR **PRESS 5** To *HEAR IF THERE ARE UNASSIGNED JOBS TO ACCEPT*, OR **PRESS 9** To *EXIT*.

### **. . .MAKE SYSTEM WAIT FOR PIN**

1. **PRESS** the **STAR KEY**, then **PRESS 1**

# **. . . THE "DO NOT DISTURB" OPTION**

1. **PRESS** the **STAR KEY**, then **PRESS 3**

**WHEN YOU CALL THE SYSTEM YOU MAY . . .** 

# **MENU OPTIONS**

- **1 to Change Phone Number**
- **3 to Listen to Unassigned Jobs**
- **5 to Review Your Assignments**
- **7 to Review Unavailability Period**
- **8 to Review Daily Availability**
- **9 to Exit**

### **. . . CHANGE THE PHONE NUMBER THE SYSTEM CALLS**

1. **PRESS 1** To *CHANGE THE PHONE NUMBER THE SYSTEM CALLS.*

2. The System says the number it currently calls to reach you. **PRESS 1** To *CHANGE THE PHONE NUMBER*, OR **PRESS 9** To *KEEP THE NUMBER* as is.

3. The System repeats the new number. **PRESS 1** To *ACCEPT* the number you entered, OR **PRESS 5** To *RE-ENTER* the number.

# **. . . HEAR JOBS AVAILABLE FOR YOU TO ACCEPT**

- 1. **PRESS 3** To *HEAR JOBS*.
- 2. **PRESS 1** To *ACCEPT THE JOB*, OR **PRESS 3** To *LISTEN TO THE JOB AGAIN*, OR **PRESS 5** To *DECLINE THE JOB*, **PRESS 7** To *HEAR ANOTHER JOB*.

### **. . . REVIEW OR CANCEL AN ASSIGN-MENT**

- 1. **PRESS 5** To *REVIEW OR CANCEL JOBS YOU ARE ASSIGNED TO.*
- 2. **PRESS 1** To *HEAR THE INFORMATION AGAIN*, OR **PRESS 3** To *HEAR ANOTHER JOB*, OR **PRESS 5** To *CANCEL THE JOB* just played for you.

# **. . . REVIEW OR MODIFY UNAVAILABILITY**

- 1. **PRESS 7** To *MODIFY A PERIOD WHEN YOU ARE UNAVAILABLE TO WORK*.
- 2. **PRESS 1** To *KEEP THESE DATES*, OR **PRESS 5** To *CHANGE THESE DATES (MMDD)*, OR **PRESS 7** To *ERASE THESE DATES*.

### **. . . REVIEW OR MODIFY YOUR DAILY AVAILABILITY**

- 1. **PRESS 8** To *REVIEW OR MODIFY YOUR DAILY AVAILABILITY.*
- 2. **PRESS 1** To *KEEP THIS DAY'S SETTING*, OR **PRESS 3** If *AVAILABLE BOTH AM AND PM*, OR **PRESS 5** If *AVAILABLE ONLY IN THE AM*, OR **PRESS 7** If *AVAILABLE ONLY IN THE PM*, OR **PRESS 8** If *NOT AVAILABLE ON THIS DAY.*
- 3. **PRESS 9** To indicate that you are finished.